## **Windows Activation Messages**

The Sioux City Schools uses a Windows Licensing service that is tied to its district network. If you see one of the following messages, you will need to go to a school district building and connect to the wired or wireless network. We also have external wireless access point's setup at the three high schools and at Liberty, Bryant, and Irving. You can pull into the parking lot and connect to SCSCHOOLS.

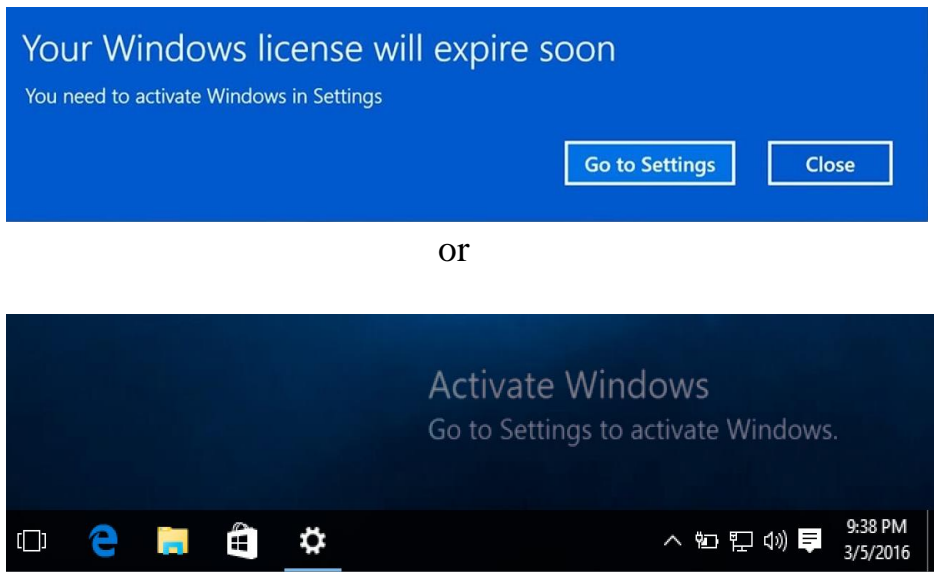

**Step 1** Make sure you see SCSCHOOLS Connected, secured when in the district building or parking lot. \*\* You can still login using the cached login without being connected to the buildings network, which will do no good, as it needs to be connected to the district network to get any group policies. \*\*

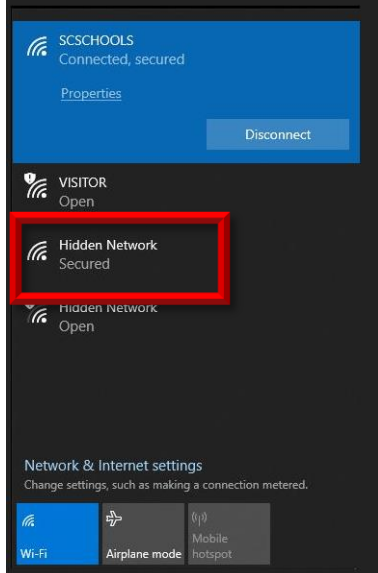

**Step 2** Get a run dialog via one of the following methods.

- 1. Windows  $Key + R$
- 2. Right click on Start Menu (Windows icon) and select Run.

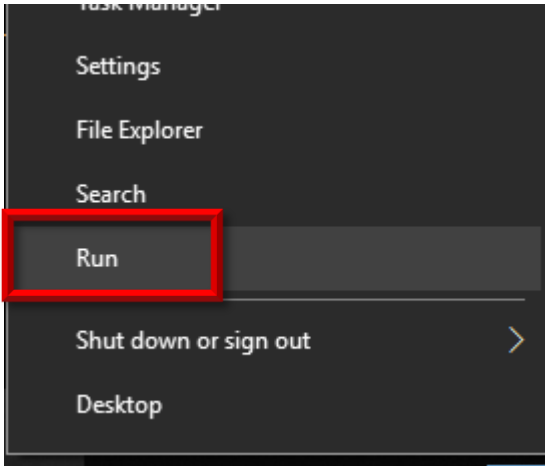

Type GPupdate /force

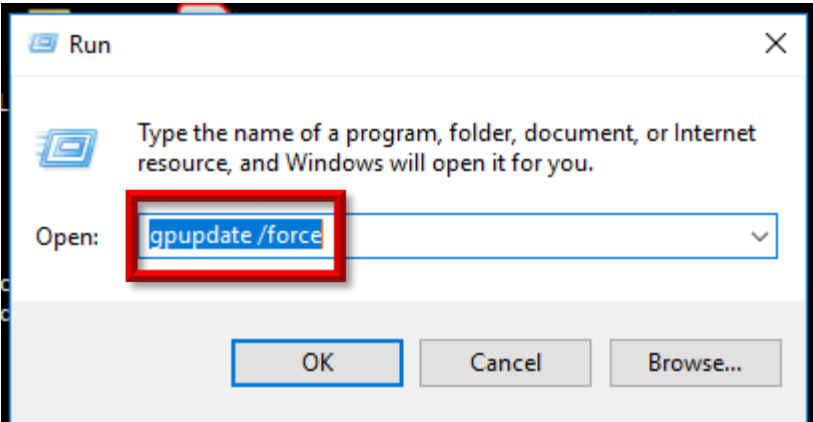

A dialog box will open and close

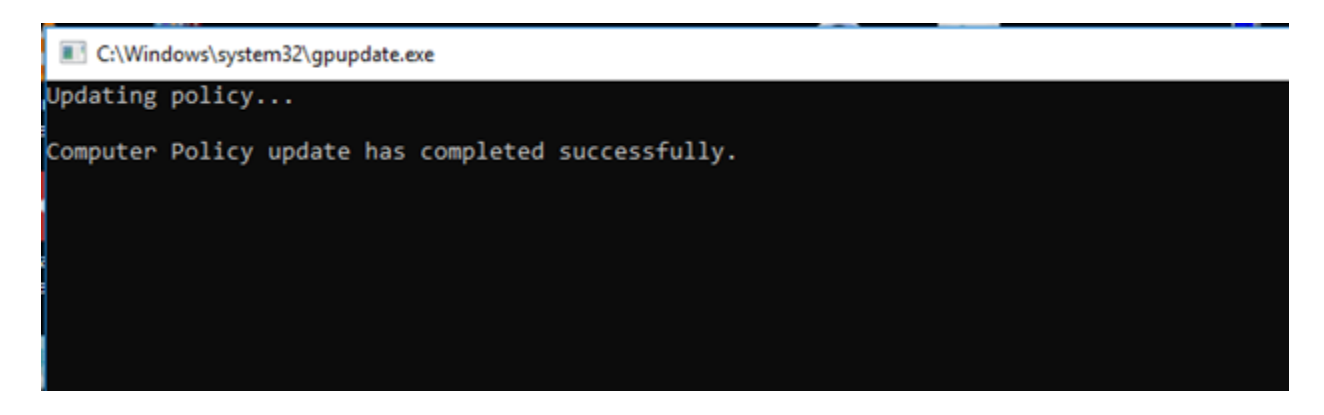

**Step 3** When the message is no longer displayed on the desktop, click on the Window icon (lower left) and select the gear (Settings)

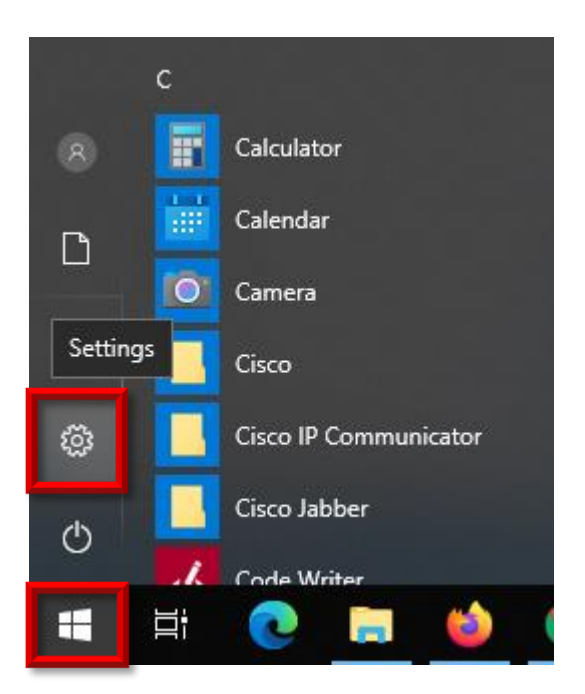

In the search box start typing Activation and select Activation

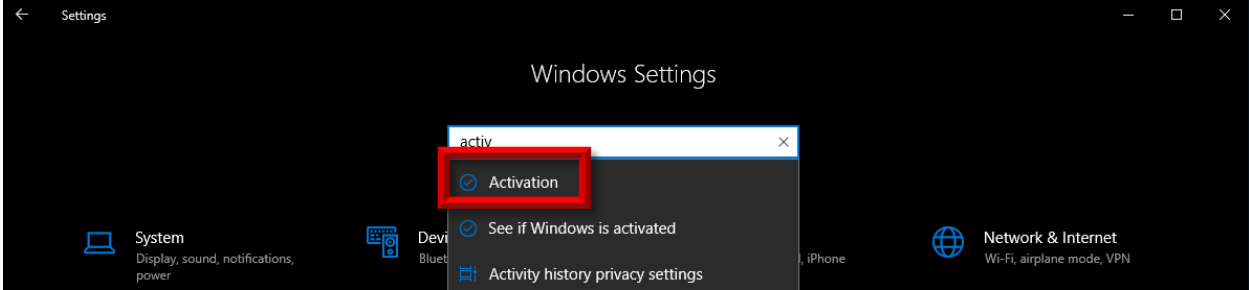

It should display this message, "The system will be good for another 180 days".